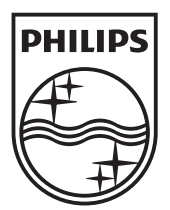

© 2012 Koninklijke Philips Electronics N.V. All rights reserved. MCD183\_55\_UM\_V4.0

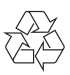

Cadastre seu produto e obtenha suporte em Registre su producto y obtenga asistencia en

## www.philips.com/welcome

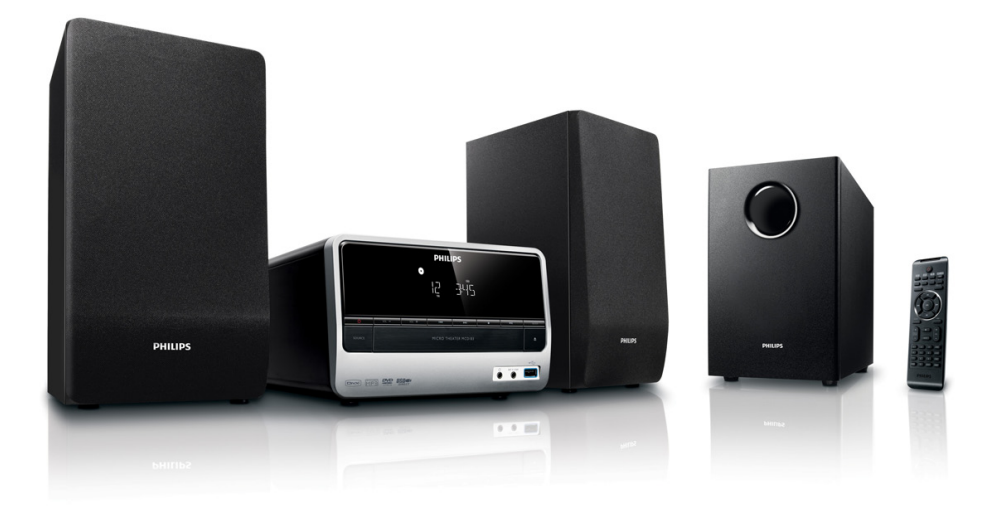

ES Manual del usuario

PT-BR Manual do Usuário

# **PHILIPS**

## Sumário

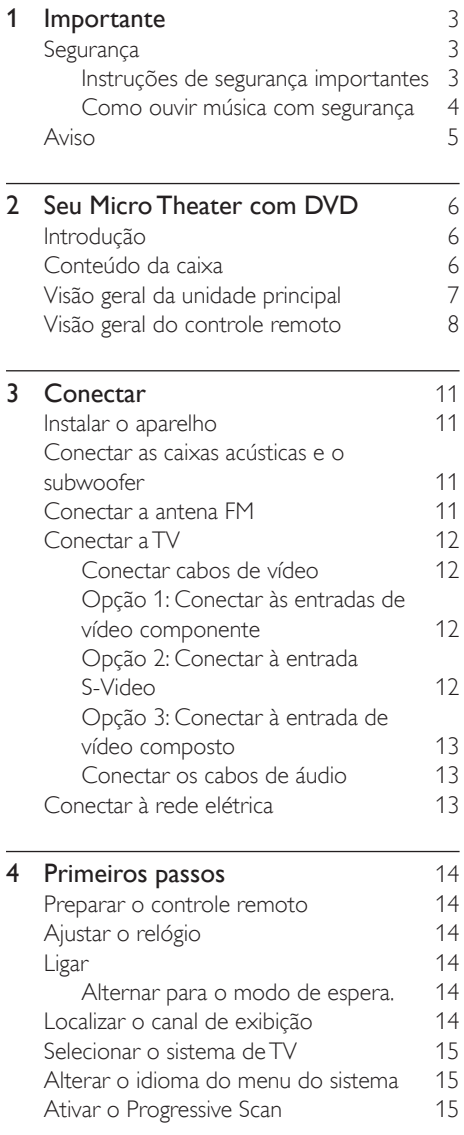

## **5 [Reproduzir](#page-18-0)** 17<br>Reproduzir um disco 17 [Reproduzir um disco](#page-18-0) 17

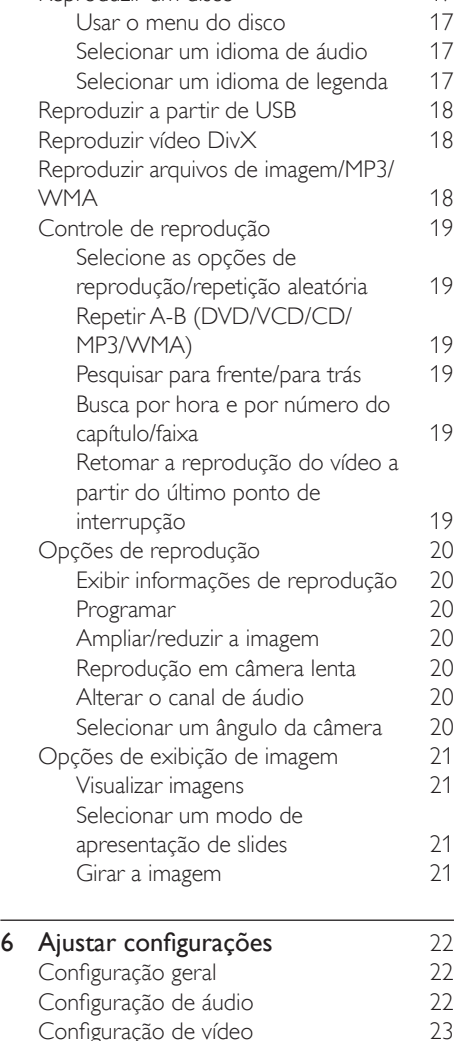

Português

Português

[Configuração de vídeo](#page-24-0) 23<br>Configuração de preferências 23

[Configuração de preferências](#page-24-0)

#### 1 PT-BR

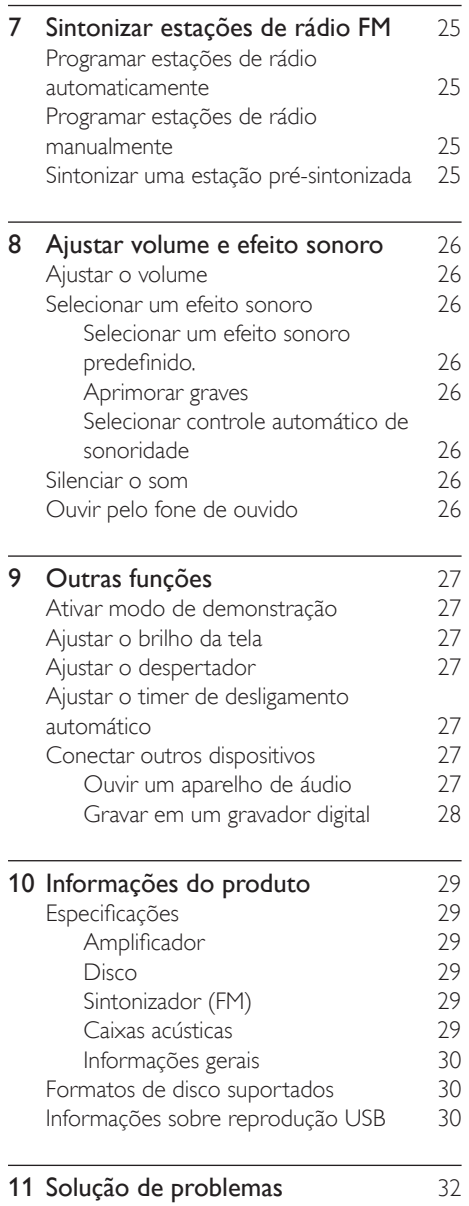

## Evite o uso prolongado do aparelho com volume superior a 85 decibéis,<br>pois isto poderá prejudicar a sua audição.

Recomendamos ajustar o volume a partir de um nível baixo até poder<br>ouví-lo confortavelmente e sem distorções.<br>A tabela abaixo lista alguns exemplos de situações e respectivos níveis

de pressão sonora em decibéis.

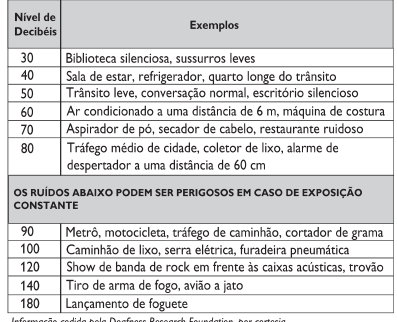

Informação cedida pela Deafness Research Foundation, por cortesia

## Português Português

## <span id="page-4-0"></span>**Importante**

## Segurança

### Conheça os símbolos de segurança

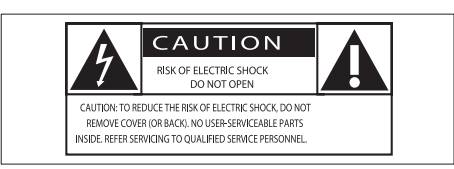

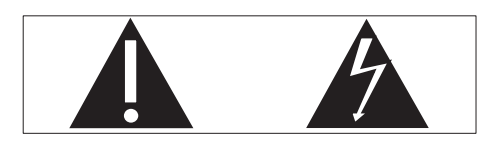

Este 'raio' indica a presença de material sem isolamento no interior da unidade que pode causar choque elétrico. Para a segurança de todas as pessoas em sua casa, não remova a tampa do produto.

O 'ponto de exclamação' alerta para recursos cuja documentação fornecida deve ser cuidadosamente lida para evitar problemas de operação e manutenção.

AVISO: para reduzir o risco de incêndio ou choque elétrico, este equipamento não deve ser exposto a chuva nem a umidade. Objetos que contêm líquidos, como vasos, não devem ser colocados sobre o equipamento. CUIDADO: para evitar choque elétrico,

conecte o pino largo do plugue ao seu respectivo slot, encaixando-o totalmente,.

### Instruções de segurança importantes

- (1) Leia estas instruções.
- (2) Guarde estas instruções.
- (3) Preste atenção a todos os avisos.
- $\overline{4}$  Siga todas as instruções.
- e Não use este equipamento próximo à água.
- $(6)$  Para limpeza, use apenas um pano seco.
- g Não obstrua as aberturas de ventilação. Faça a instalação de acordo com as instruções do fabricante.
- $\left( 8 \right)$  A instalação não deve ser feita perto de fontes de calor, como radiadores, grades de passagem de ar quente, fogões ou outros equipamentos (incluindo amplificadores) que geram calor.
- i Proteja o fio elétrico para que não seja pisado nem comprimido, principalmente na parte dos plugues e das tomadas elétricas e na parte em que os plugues e as tomadas saem do equipamento.
- (10) Use somente os acessórios especificados pelo fabricante.
- (11) Use somente o carrinho, suporte, tripé, prateleira ou a mesa especificada pelo fabricante ou vendida com o equipamento. Se usar um carrinho, tome

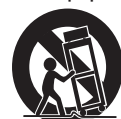

ao movê-lo e ao transportar mento para evitar que caiam e em acidentes.

- (12) Desconecte o equipamento durante tempestades com trovões ou quando não for usado por um longo período.
- (13) Todos os serviços técnicos devem ser prestados por profissionais especializados. Os serviços técnicos são necessários quando o equipamento apresenta algum tipo de avaria, como fio elétrico ou plugue danificado, líquidos derramados ou objetos caídos no interior do equipamento, equipamento exposto a chuva ou umidade, operação anormal ou queda.
- (14) CUIDADO com o uso das pilhas Para evitar vazamentos nas pilhas, o que pode resultar em danos pessoais e materiais ou danos à unidade:
- <span id="page-5-0"></span>Instale as pilhas corretamente, conforme os símbolos + e - marcados na unidade.
- Não misture as pilhas (antigas com novas ou de zinco-carbono com alcalinas, etc.).
- Remova as pilhas quando não utilizar a unidade por um longo período.
- (15) O equipamento não deve ser exposto a respingos de líquidos.
- p Não coloque sobre este equipamento nada que possa vir a danificá-lo (por exemplo, objetos contendo líquidos e velas acesas).

### Cuidado

• O uso de controles ou ajustes ou o desempenho de procedimentos diferentes dos contidos neste documento podem resultar em exposição perigosa à radiação ou outras operações inseguras.

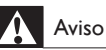

- Nunca remova a estrutura externa do aparelho.
- Nunca lubrifique nenhuma parte do aparelho.
- Coloque o aparelho em uma superfície plana, rígida e estável.
- Nunca coloque este aparelho sobre outro equipamento elétrico.
- Só utilize-o em ambientes fechados. Mantenha o aparelho longe de água, umidade e objetos que contenham líquido.
- Mantenha o aparelho distante da luz solar direta, fogo exposto ou calor.
- Não olhe para o feixe de laser dentro do aparelho.

### Aviso

• Quando o dispositivo de conexão é um plugue de ALIMENTAÇÃO ou um acoplador de aparelhos, ele deve ficar ligado o tempo todo.

### Como ouvir música com segurança

### Ouça a um volume moderado.

- O uso de fones de ouvido com volume alto pode prejudicar sua audição. Este produto pode emitir sons em faixas de decibéis que podem causar perda de audição em pessoas, mesmo que expostas por menos de um minuto. As faixas de decibéis mais altas são oferecidas para pessoas que apresentam perda auditiva.
- É muito fácil se enganar com o volume do som ideal. Ao longo do tempo, o "nível de conforto" da audição se adapta a volumes mais altos. Portanto, após ouvir músicas por um período prolongado, o volume que parece "normal" pode, na realidade, ser alto e prejudicial à audição. Para que isso não ocorra, ajuste o volume para um nível seguro antes que sua audição se adapte e mantenha-o assim.

### Para estabelecer um nível de volume seguro:

- Ajuste o controle de volume para um nível baixo.
- Aumente lentamente o som até ouvi-lo de maneira confortável e clara, sem distorção.

Ouvir músicas por períodos consideráveis de tempo:

- A exposição prolongada ao som, mesmo em níveis normalmente "seguros", também pode causar perda auditiva.
- Certifique-se de usar controladamente o equipamento e de fazer pausas freqüentes.

### Observe as seguintes diretrizes quando usar os fones de ouvido.

- Use volumes moderados quando ouvir por períodos consideráveis de tempo.
- Tome cuidado para não aumentar o volume à medida que sua audição for se adaptando.
- Não aumente o volume de modo que não consiga ouvir as pessoas ao seu redor.
- Você deve tomar cuidado ou interromper temporariamente o uso em situações de perigo em potencial. Não use fones de ouvido enquanto estiver dirigindo um veículo motorizado, andando de bicicleta,

<span id="page-6-0"></span>skate etc. Isso pode causar perigo no trânsito, além de ser ilegal em muitos locais.

## Aviso

Qualquer alteração ou modificação feita neste dispositivo sem a aprovação expressa da Philips Consumer Lifestyle poderá anular a autoridade do usuário para operar o equipamento.

#### Informações ambientais

Todas as embalagens desnecessárias foram eliminadas. Procuramos facilitar a separação do material da embalagem em três categorias: papelão (caixa), espuma de poliestireno (proteção) e polietileno (sacos, folhas protetoras de espuma).

O seu sistema consiste em materiais que poderão ser reciclados e reutilizados se forem desmontados por uma empresa especializada. Observe a legislação local referente ao descarte de material de embalagem, baterias

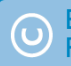

Be responsible antigos. **Respect copyrights** 

A criação de cópias não autorizadas de materiais protegidos contra cópia, incluindo programas de computador, arquivos, transmissões e gravações sonoras, pode representar uma violação a direitos autorais e

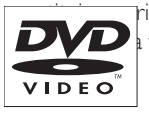

rime. Este equipamento não deve tais propósitos.

'DVD Video' é marca comercial da DVD Format/Logo Licensing Corporation.

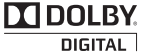

Fabricado sob licença da Dolby Laboratories. Dolby e o símbolo de "D Duplo" são marcas

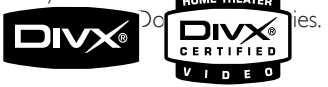

DivX, DivX Certified e os logotipos associados são marcas registradas da DivX, Inc. e são

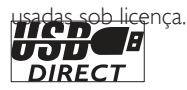

Os logotipos USB-IF são marcas comerciais da Universal Serial Bus Implementers Forum, Inc. O equipamento inclui este rótulo:

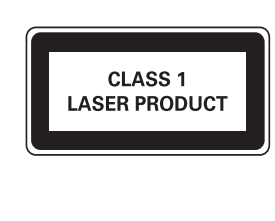

#### Nota

• A plaqueta de tipo está na parte inferior do aparelho.

## <span id="page-7-0"></span>2 Seu Micro Theater com DVD

Parabéns pela aquisição e seja bem-vindo à Philips! Para aproveitar o suporte que a Philips oferece, registre seu produto em www.Philips. com/welcome.

## Introdução

### Com este aparelho, você pode:

- assistir a vídeos de DVDs/VCDs/SVCDs ou de dispositivos USB
- ouvir áudio de discos ou dispositivos USB
- exibir imagens de discos ou dispositivos USB
- Ouvir rádio FM Você pode aprimorar a saída do som com estes efeitos sonoros:
- Controle de som digital (DSC)
- Reforço dinâmico de graves (DBB)
- Aprimoramento de graves/agudos

O aparelho suporta estes formatos de mídia/ disco:

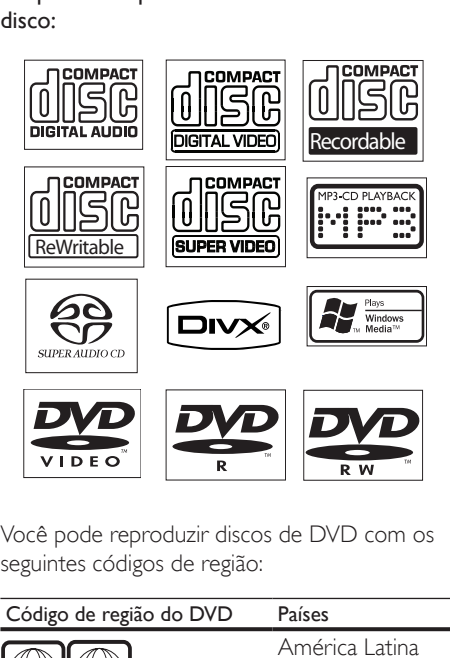

Você pode reproduzir discos de DVD com os seguintes códigos de região:

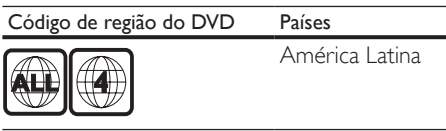

## Conteúdo da caixa

Verifique e identifique o conteúdo da embalagem:

- Unidade principal
- 2 caixas acústicas
- Subwoofer
- Controle remoto com pilha
- Cabo de vídeo composto (amarelo)
- Cabo de alimentação
- Antena de fio FM
- Cabo MP3 Link
- Manual do usuário
- Guia para início rápido
- Adaptador de plugue de alimentação (Adaptador fornecido como acessório nao deverá ser usado nas redes eletricas do Brasil, seu uso é destinado exclusivamente a outros países da América Latina)

## <span id="page-8-0"></span>Visão geral da unidade principal

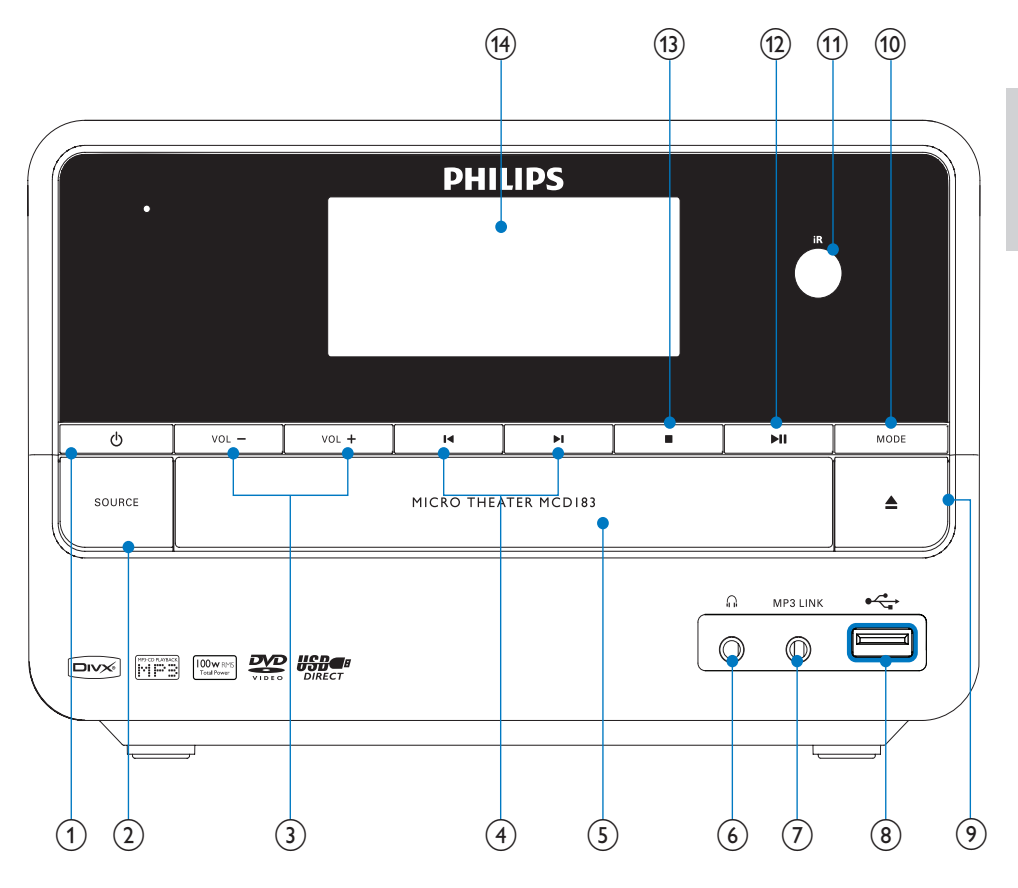

### $\bigcirc$

- Liga o aparelho ou alterna para o modo de espera.
- $(2)$  SOURCE
	- Seleciona uma origem.
- $(3)$  VOL -/+
	- Ajuste o volume.
	- Ajusta a hora.
	- Durante o ajuste do timer, selecione uma origem.

### $(4)$   $\blacktriangleleft$

- Pula para a faixa anterior/seguinte.
- Pula para o título ou capítulo anterior ou seguinte.
- Seleciona uma estação de rádio présintonizada.
- (5) Compartimento de disco
- $\circ$  $\Omega$ 
	- Entrada para fone de ouvido.

### <span id="page-9-0"></span> $(7)$  MP3-LINK

- Entrada para dispositivo de áudio externo.
- $\circledR$  USB DIRECT $\cdot$ 
	- Entrada USB.
- $\circledcirc$ ≜
	- Abre ou fecha o compartimento de disco.

### (10) MODE

- Seleciona os modos de repetição da reprodução.
- Seleciona os modos de reprodução aleatória.
- (11) Sensor de controle remoto
- $\Omega$  $\blacktriangleright$ II
	- Inicia ou pausa a reprodução.
- $\binom{13}{}$ П
	- Interrompe a reprodução.
	- Apaga uma programação.
	- No modo de demonstração, ative ou desative a demonstração.
- (14) Display
	- Exibe o status atual.

### Visão geral do controle remoto

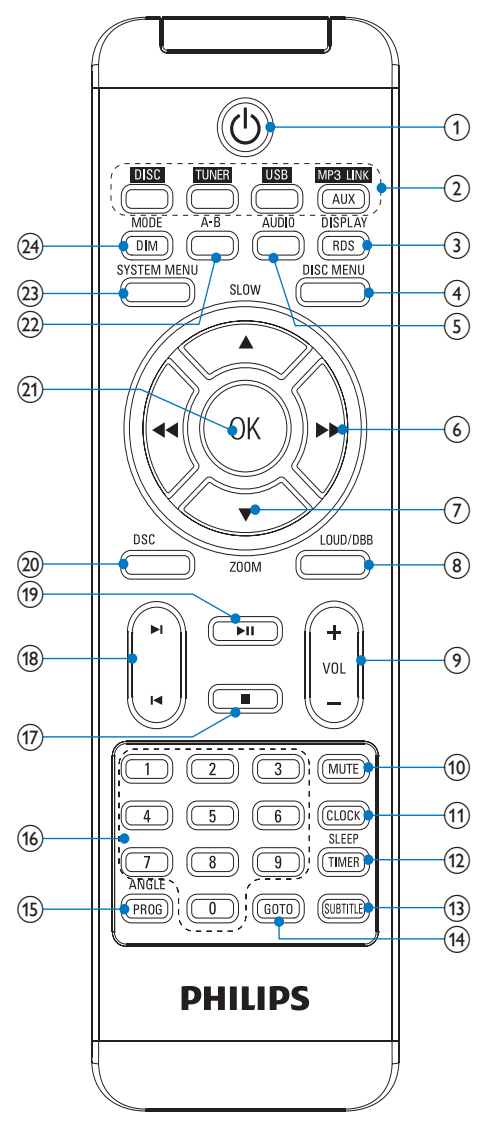

### $\bigcirc$

Liga o aparelho ou alterna para o modo de espera.

### (2) Botões de seleção de origem

- Seleciona uma origem.
- c DISPLAY/RDS (função RDS indisponível para esta versão)
	- Exibe informações em uma TV conectada.

### (4) DISC MENU

- Em discos de vídeo, acessa ou sai do menu de disco.
- Em discos de vídeo com controle de reprodução (PBC), ativa/desativa o PBC.

### $(5)$  AUDIO

- Em VCDs, seleciona estéreo, mono esquerdo ou mono direito.
- Em vídeos DVD/DivX, seleciona um idioma de áudio.

### $(6)$  44/**>**

- Pesquisa em uma faixa.
- Sintoniza uma estação de rádio.
- Nos menus, navega para esquerda/ direita.
- Move uma imagem ampliada para esquerda/direita.
- Gira ou inverte imagens.

### $(7)$  ASLOW/ $\times$ ZOOM

- Nos menus, navega para cima/para baixo.
- Move uma imagem ampliada para cima/para baixo.
- Gira ou inverte imagens.
- (**ASLOW**) Em discos de vídeo: seleciona um modo de reprodução lenta.
- (**VZOOM**) Em imagens ou vídeos: amplia/reduz.

### (8) LOUD/DBB

- Liga ou desliga o ajuste de aprimoramento automático de sonoridade.
- Liga ou desliga o reforço dinâmico de graves.
- $(9)$  VOL +/-
	- Ajuste o volume.
	- Ajusta a hora.
	- Durante o ajuste do timer, selecione uma origem.

### (10) MUTE

- Silencia ou restaura o volume.
- **f1)** CLOCK
	- Ajusta o relógio.

### (12) SLEEP/TIMER

- Ajusta o timer de desligamento automático.
- Ajusta o despertador.
- (13) SUBTITLE
	- Seleciona um idioma de legenda.
- $(14)$  GOTO
	- Durante a reprodução do disco, especifica uma posição para iniciar a reprodução.

### (15) ANGLE/PROG

- Seleciona um ângulo de câmera do DVD.
- Programa as faixas.
- Capítulos/títulos de programa para reprodução de DVD.
- Programa estações de rádio.
- (16) Teclado numérico
	- Seleciona título/capítulo/faixa diretamente.
- $\left( \overline{17}\right)$ 
	- Interrompe a reprodução.
	- Apaga uma programação.
- $(18)$   $\blacktriangleleft$ 
	- Pula para a faixa anterior/seguinte.
	- Pula para o título ou capítulo anterior ou seguinte.
	- Seleciona uma estação de rádio présintonizada.
- $(19)$  $\blacktriangleright$  11
	- Inicia ou pausa a reprodução.
- $(20)$  DSC
	- Seleciona um ajuste de som predefinido.
- $(21)$  OK
	- Confirma uma seleção.
- $(22)$  A-B
	- Repete uma seção específica de uma faixa/disco.
- (23) SYSTEM MENU
	- Acessa ou sai do menu de configuração do sistema.
- (24) MODE/DIM
	- Seleciona os modos de repetição da reprodução.
	- Seleciona os modos de reprodução aleatória.
	- Seleciona um nível de brilho para a tela de exibição.

## <span id="page-12-0"></span>3 Conectar

## Instalar o aparelho

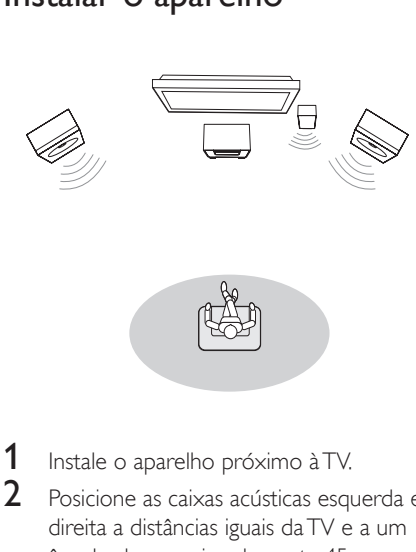

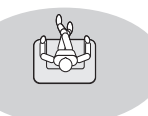

- 1 Instale o aparelho próximo à TV.<br>2 Posicione as caixas acústicas esqu
- Posicione as caixas acústicas esquerda e direita a distâncias iguais da TV e a um ângulo de aproximadamente 45 graus da posição de audição.
- **3** Posicione o subwoofer no canto do cômodo ou a pelo menos um metro de distância da TV.

#### Nota

- Para evitar interferências magnéticas ou ruídos indesejados, nunca coloque o aparelho e as caixas acústicas muito perto de outros dispositivos que emitam radiação.
- Coloque este aparelho sobre uma mesa ou instale-o na parede.
- Nunca instale este aparelho em um armário embutido.
- Instale o aparelho próximo a uma tomada AC, de fácil acesso.

### Conectar as caixas acústicas e o subwoofer

### Nota

- Verifique se as cores dos fios das caixas acústicas e dos terminais são correspondentes.
- Para um som ideal, use somente as caixas acústicas fornecidas.
- Conecte somente caixas acústicas com impedância do mesmo nível ou superior ao das caixas acústicas fornecidas. Consulte a seção Especificações neste manual.
- 1 Segure a trava retrátil da entrada.<br>2 Insira totalmente a parte listrada.
	- Insira totalmente a parte listrada do fio.
		- Insira os fios da caixa acústica direita em "R" e os fios da caixa acústica esquerda em "L".
		- Insira os fios do subwoofer em "SW".
		- Insira os fios vermelhos em "+" e os fios pretos em "-".
- 3 Solte a trava retrátil da entrada.

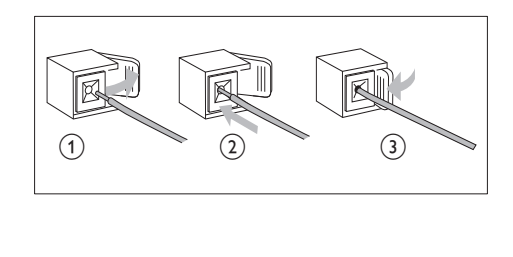

### Conectar a antena FM

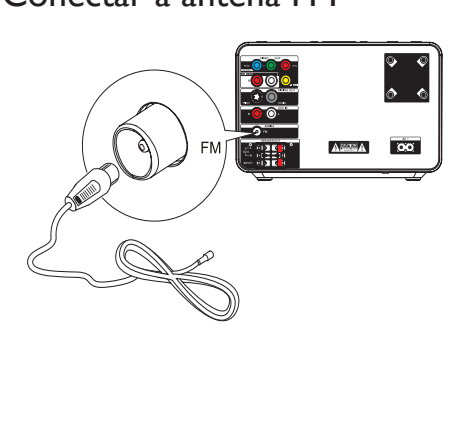

### <span id="page-13-0"></span>Dica

- Para obter a melhor recepção, estenda totalmente a antena e ajuste a posição.
- Para conseguir uma melhor recepção de FM estéreo, conecte uma antena FM externa à entrada FM AERIAL.
- O aparelho não suporta a recepção de rádio AM (MW).

1 Conecte a antena de fio FM fornecida à entrada FM AERIAL no aparelho.

## Conectar a TV

### Conectar cabos de vídeo

Com essa conexão, você pode assistir a vídeos do aparelho na tela da TV.

Escolha a melhor conexão de vídeo suportada pela sua TV.

- Opção 1: Conectar às entradas de vídeo componente (para TV padrão ou TV com Progressive Scan).
- Opção 2: Conectar à entrada S-Video (para TV padrão).
- Opção 3: Conectar à entrada de vídeo composto (CBVS) (para TV padrão).

### Opção 1: Conectar às entradas de vídeo componente

Conecte uma TV Progressive Scan via vídeo componente para obter qualidade de vídeo mais alta.

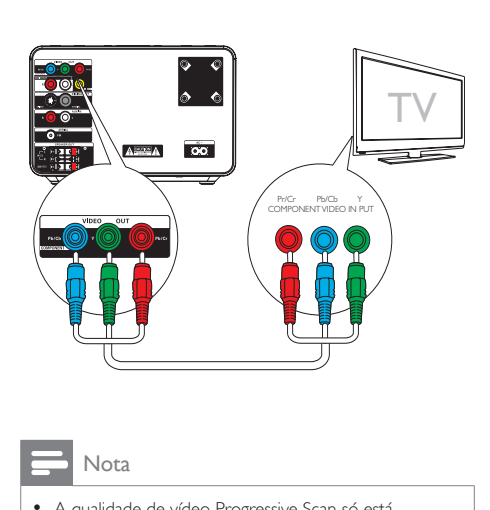

### Nota

- A qualidade de vídeo Progressive Scan só está disponível quando se usa uma TV Progressive Scan.
- Se a sua TV não suportar Progressive Scan, a imagem não será exibida.
- Para saber como ativar a Progressive Scan na TV, consulte o manual do usuário.

Conecte uma TV Progressive Scan via vídeo componente para obter qualidade de vídeo mais alta.

- 1 Conecte os cabos de vídeo componente (vermelho/azul/verde — não fornecidos) às:
	- saídas VIDEO OUT (Pr/Cr Pb/Cb Y) neste aparelho.
	- entradas de vídeo componente na TV.

### Opção 2: Conectar à entrada S-Video

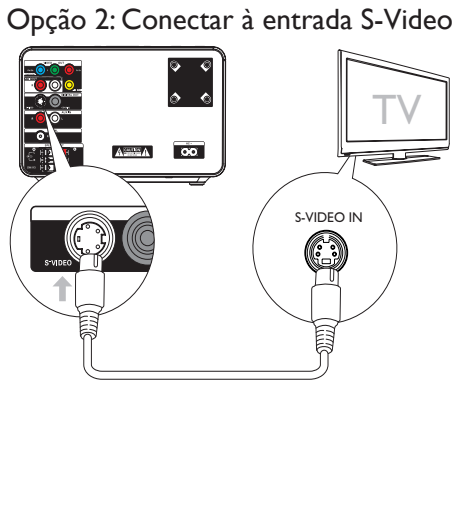

- <span id="page-14-0"></span>1 Conecte um cabo S-Video (não fornecido) à:
	- saída S-Video neste aparelho.
	- entrada S-Video na TV.

### Opção 3: Conectar à entrada de vídeo composto

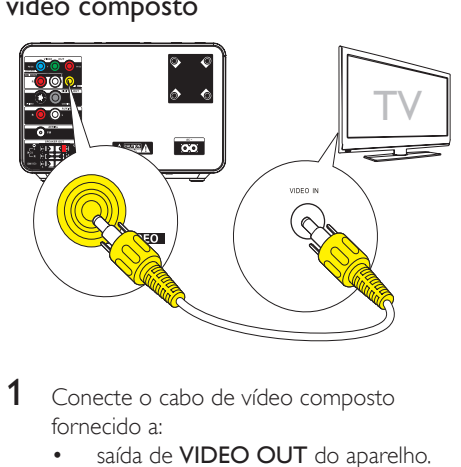

1 Conecte o cabo de vídeo composto fornecido a:

- saída de VIDEO OUT do aparelho.
- entrada de vídeo na TV.

### Conectar os cabos de áudio

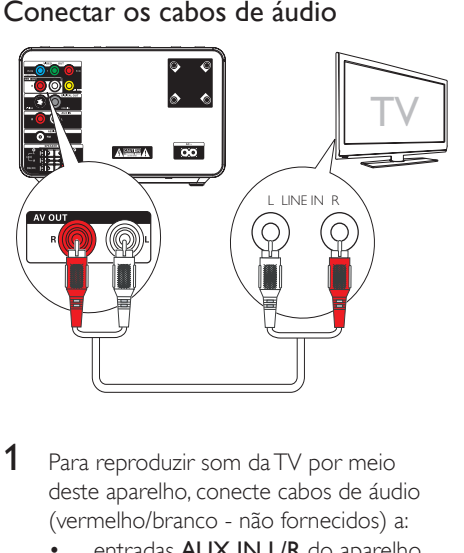

- 1 Para reproduzir som da TV por meio deste aparelho, conecte cabos de áudio (vermelho/branco - não fornecidos) a:
	- entradas AUX IN L/R do aparelho.
	- saídas de áudio da TV.

## Conectar à rede elétrica

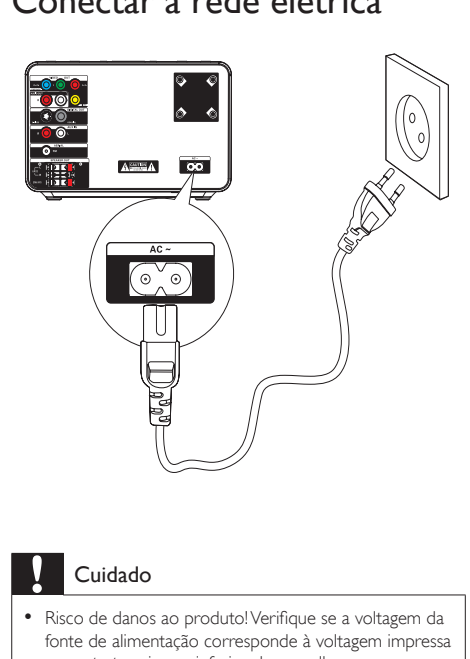

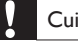

### Cuidado

- Risco de danos ao produto! Verifique se a voltagem da fonte de alimentação corresponde à voltagem impressa na parte traseira ou inferior do aparelho.
- Antes de conectar o cabo de alimentação AC, verifique se todas as outras conexões estão feitas.
- Risco de choque elétrico! Ao desconectar o cabo de alimentação AC, sempre o puxe pelo plugue. Nunca pelo cabo.
- 1 Conecte o cabo de alimentação AC à tomada na parede.

## <span id="page-15-0"></span>4 Primeiros passos

### Cuidado

• O uso de controles ou ajustes ou o desempenho de procedimentos diferentes dos contidos neste documento podem resultar em exposição perigosa à radiação ou outras operações inseguras.

Siga sempre as instruções contidas neste capítulo, respeitando a seqüência. Ao entrar em contato com a Philips, você será solicitado a fornecer os números do modelo e de série do equipamento, Os números do modelo e de série estão na parte inferior do aparelho. Escreva os números aqui: Nº do modelo

N° de série

## Preparar o controle remoto

### Cuidado

• Risco de explosão! Mantenha as pilhas distantes do calor, luz do sol ou fogo. Nunca incinere as pilhas.

### Antes da primeira utilização:

\_\_\_\_\_\_\_\_\_\_\_\_\_\_\_\_\_\_\_\_\_\_\_\_\_\_

1 Remova a aba protetora para ativar a bateria do controle remoto.

### Para substituir as baterias do controle remoto:

- 1 Abra o compartimento da bateria.
- 2 Insira uma bateria de lítio CR2025 com a polaridade correta (+/-), conforme indicado.
- $3$  Feche o compartimento de bateria.

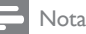

- Antes de pressionar qualquer botão de função, selecione primeiro a origem correta com o controle remoto.
- Se você não for usar o controle remoto durante um período longo, retire a pilha.

## Ajustar o relógio

- No modo de espera, pressione e segure a tecla CLOCK para ativar o modo de ajuste do relógio.
	- » Os dígitos das horas são exibidos e começam a piscar.
- 2 Pressione + VOL para ajustar a hora.
	- » Os dígitos dos minutos são exibidos e começam a piscar.
- **3** Pressione + VOL para ajustar os minutos.
- 4 Pressione CLOCK para confirmar o ajuste do relógio.

## Ligar

- Pressione  $\Phi$ .
	- » O aparelho alterna para a última origem selecionada.

### Alternar para o modo de espera.

- Pressione <sup>o</sup> novamente.
	- » O relógio (se estiver ajustado) aparecerá no display.

## Localizar o canal de exibição

- Pressione  $\circledcirc$  para ligar o aparelho.
- Pressione **DISC** para entrar no modo de disco.
- <span id="page-16-0"></span> $3$  Ligue a TV e sintonize-a no canal de entrada de vídeo (Video In) seguindo um destes procedimentos:
	- Vá para o canal mais baixo da TV, pressione o botão de seleção de canais para baixo até aparecer a tela da Philips.
	- Pressione o botão da origem várias vezes no controle remoto da TV.

### Dica

• O canal de entrada de vídeo (Video In) está entre os canais mais baixos e mais altos e pode chamar-se FRONT, A/V IN, VIDEO etc. Consulte o manual da TV para saber como selecionar a entrada correta.

## Selecionar o sistema de TV

Altere esta configuração somente se o vídeo não for exibido corretamente. Por padrão, esta configuração é compatível com a maioria das TVs do seu país.

- 1 Pressione SYSTEM MENU.<br>2 Selecione IPág Preferência
- 2 Selecione **[Pág. Preferências]**.<br>3 Selecione **[Tipo de TV]** e pre
- Selecione [Tipo de TV] e pressione  $\blacktriangleright$ .
- 4 Selecione um ajuste e pressione OK.
	- [PAL] Para TV com sistema de cores PAL.
	- [Auto] Para TV compatível com PAL e NTSC.
	- [NTSC] Para TV com sistema de cores NTSC.
- 5 Para sair do menu, pressione SYSTEM MENU.

### Alterar o idioma do menu do sistema

- 1 Pressione SYSTEM MENU.
- 2 Selecione [Página Configuração Geral].
- 3 Selecione [Idioma Tela] e pressione  $\blacktriangleright$ .<br>4 Selecione um aiuste e pressione OK.
- 4 Selecione um ajuste e pressione OK.<br>5 Para sair do menu pressione SYSTEM
- Para sair do menu, pressione **SYSTEM** MENU.

## Ativar o Progressive Scan

O Progressive Scan exibe o dobro do número de quadros por segundo que o modo de entrelace (sistema de TV comum). Com quase o dobro do número de linhas, o Progressive Scan oferece resolução e qualidade de imagem superiores.

Antes de ativar esse recurso, verifique se:

- A TV suporta sinais Progressive Scan.
- Conectou o aparelho à TV via vídeo componente.
- 1 Ligue a TV.
- 2 Verifique se o modo Progressive Scan da TV está desativado (consulte o manual do usuário da TV).
- $3$  Ligue a TV no canal de exibição correto para este aparelho.
- 4 Pressione DISC.
- 5 Pressione SYSTEM MENU.
- 6 Pressione  $\leftrightarrow$  para selecionar [Pág. Conf. Vídeo] no menu e pressione ▼.
- 7 Selecione [Componente] > [Pr/Cr Pb/Cb Y] e pressione OK.
- 8 Selecione [Modo Tv] > [Progressivo] e pressione OK.
	- » Uma mensagem de confirmação é exibida.
- 9 Para continuar, selecione [OK] e pressione OK.
	- » A configuração progressiva está concluída.

### Nota

• Se aparecer uma tela em branco/distorcida, aguarde 15 segundos pela recuperação automática ou desative manualmente o modo Progressive Scan.

10 Ative o modo Progressive Scan na TV.

## **Português** Português

## <span id="page-18-0"></span>5 Reproduzir

### Nota

• Com alguns tipos de arquivo/disco, a reprodução pode variar.

## Reproduzir um disco

### Cuidado

- Nunca olhe para o feixe de laser dentro do aparelho.
- Risco de danos ao produto! Nunca reproduza discos com acessórios como aros estabilizadores de disco ou folhas de tratamento de discos.
- Nunca coloque objetos além de discos no compartimento de disco.
- 1 Pressione DISC para selecionar a origem DISC.
- **2** Pressione  $\triangle$  no painel frontal.
	- » O compartimento de disco abre.
- **3** Coloque um disco no compartimento de disco e pressione  $\triangle$ .
	- » Verifique se o rótulo está voltado para cima.
- 4 A reprodução é iniciada automaticamente.
	- Para interromper a reprodução, pressione  $\blacksquare$ .
	- Para pausar ou reiniciar a reprodução,  $presione  $\blacktriangleright$  II.$
	- Para pular para a faixa/capítulo/título anterior/seguinte, pressione  $\blacktriangleleft$  ou  $\blacktriangleright$  . Se a reprodução não iniciar automaticamente:
- Selecione um título/capítulo/faixa e pressione **II**

### Dica

• Para reproduzir um DVD bloqueado, insira a senha de quatro dígitos de controle de pais.

### Usar o menu do disco

Quando você inserir um disco DVD/(S)VCD, um menu poderá ser exibido na tela da TV. Para acessar ou sair do menu manualmente:

### Pressione DISC MENU.

Para VCD com o recurso de controle de reprodução (PBC) (somente versão 2.0): Com o recurso PBC, você pode reproduzir o VCD de forma interativa de acordo com a tela do menu.

- 1 Durante a reprodução, pressione DISC MENU para ativar/desativar o PBC.
	- » Quando o PBC for ativado, a tela do menu será exibida.
	- » Quando o PBC for desativado, a reprodução normal será retomada.

### Selecionar um idioma de áudio

Você pode selecionar um idioma de áudio em DVDs, vídeos DiVx ou VCDs.

- Durante a reprodução do disco, pressione AUDIO.
	- » As opções de idioma serão exibidas. Se os canais de áudio selecionados estiverem indisponíveis, o canal de áudio de disco padrão será usado.

### Nota

• Em alguns DVDs, o idioma só pode ser alterado pelo menu do disco. Pressione DISC MENU para acessar o menu.

### Selecionar um idioma de legenda

Você pode selecionar um idioma de legendas em DVDs ou discos DiVx® Ultra.

> • Durante a reprodução, pressione SUBTITLE.

### <span id="page-19-0"></span>Dica

• Em alguns DVDs, o idioma só pode ser alterado pelo menu do disco. Pressione DISC MENU para acessar o menu.

## Reproduzir a partir de USB

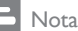

• Verifique se o dispositivo USB contém músicas, imagens ou vídeos em formato reproduzível.

### Insira o dispositivo USB.

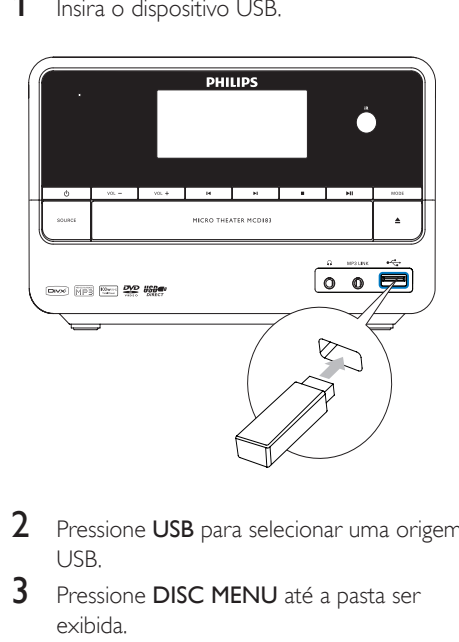

- 2 Pressione USB para selecionar uma origem USB.
- 3 Pressione DISC MENU até a pasta ser exibida.
- **4** Pressione  $\triangle$ / $\triangledown$  para selecionar uma pasta e pressione OK para confirmar.
- **5** Pressione  $\blacktriangle/\blacktriangledown$  para selecionar um arquivo na pasta.
- 6 Pressione **> II** para iniciar a reprodução.
	- Para interromper a reprodução, pressione  $\blacksquare$ .
	- Para pausar ou reiniciar a reprodução, pressione **> II**

Para pular para o arquivo anterior/ seguinte, pressione  $\blacktriangleleft\blacktriangleright$ .

## Reproduzir vídeo DivX

Você pode reproduzir arquivos DivX copiados para um CD-R/RW, DVD gravável ou dispositivo USB.

- 1 Insira um disco ou conecte um dispositivo USB.
- 2 Selecione uma origem:
	- Para discos, pressione DISC.
	- Para dispositivos USB, pressione USB.
- **3** Selecione um arquivo para reproduzir e  $presione$  $H.$ 
	- Para interromper a reprodução. pressione  $\blacksquare$ .
	- Para pausar ou reiniciar a reprodução,  $presione$  $H$ .
	- Para alterar o idioma da legenda, pressione SUBTITLE.

### Nota

- Só é possível reproduzir vídeos DivX alugados ou adquiridos por meio do código de registro DivX do aparelho.
- Há suporte para arquivos de legenda com as extensões .srt, .smi, .sub, .ssa e .ass, mas eles não aparecem no menu de navegação de arquivos.
- O nome de arquivo das legendas deve ser igual ao nome de arquivo do vídeo.

## Reproduzir arquivos de imagem/MP3/WMA

Você pode reproduzir arquivos de imagem/ MP3/WMA copiados para um CD-R/RW, DVD gravável ou dispositivo USB.

- **1** Insira um disco ou conecte um dispositivo USB.
- 2 Selecione uma origem:
	- Para discos, pressione DISC.
- Para dispositivos USB, pressione USB.
- <span id="page-20-0"></span>**3** Pressione **DISC MENU** até a pasta ser exibida.
- **4** Pressione  $\triangle$ / $\blacktriangledown$  para selecionar uma pasta e pressione OK para confirmar.
- **5** Pressione  $\blacktriangle/\blacktriangledown$  para selecionar um arquivo na pasta.
- 6 Pressione **> II** para iniciar a reprodução.
	- Para interromper a reprodução. pressione  $\blacksquare$ .
	- Para pausar ou reiniciar a reprodução, pressione **>II**
	- Para pular para o arquivo anterior/ seguinte, pressione  $\blacktriangleright$ .

## Controle de reprodução

### Selecione as opções de reprodução/ repetição aleatória

- 1 Durante a reprodução, pressione MODE/ DIM várias vezes para selecionar uma opção de repetição ou o modo de reprodução aleatória.
	- Para retomar a reprodução normal, pressione MODE/DIM várias vezes até que nenhuma opção seja exibida.

### Repetir A-B (DVD/VCD/CD/MP3/ WMA)

- Durante a reprodução de música ou vídeo, pressione A-B no ponto inicial.
- **2** Pressione **A-B** no ponto final.
	- » A seção selecionada será reproduzida várias vezes.
	- Para cancelar a repetição da reprodução, pressione A-B novamente.

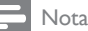

• As seções A e B só podem ser definidas dentro do mesmo título/faixa.

### Pesquisar para frente/para trás

### Durante a reprodução, pressione < / várias vezes para selecionar uma velocidade de pesquisa.

Para retomar a reprodução na velocidade normal, pressione  $\blacktriangleright$   $\blacksquare$ .

### Busca por hora e por número do capítulo/faixa

- 1 Durante a reprodução de vídeo/áudio, pressione GOTO até um campo de hora ou capítulo/faixa ser exibido.
	- Para o campo de hora, insira a posição de reprodução em horas, minutos e segundos.
	- Para o campo capítulo/faixa, insira o capítulo/faixa.
	- A reprodução será iniciada automaticamente no ponto selecionado.

### Retomar a reprodução do vídeo a partir do último ponto de interrupção

#### Nota

• Este recurso está disponível apenas para reprodução de DVD/VCD.

1 No modo de parada e com o disco ainda no compartimento de disco, pressione  $\blacktriangleright$  II. Parta cancelar o modo de retomada e parar totalmente a reprodução:

1 No modo de parada, pressione  $\blacksquare$ .

## <span id="page-21-0"></span>Opções de reprodução

### Exibir informações de reprodução

Durante a reprodução, pressione DISPLAY/RDS várias vezes para exibir informações de reprodução.

### Programar

### Nota

• Não é possível programar discos/arquivos de imagem.

### Para discos de vídeo/CDs de áudio:

- 1 Durante a reprodução ou no modo de parada, pressione ANGLE/PROG para acessar o menu de programação.
- 2 Insira as faixas/capítulos que deseja adicionar à programação.
- **3** Repita a etapa 2 até concluir a programação.
- 4 Selecione [Start] e pressione  $\blacktriangleright$  II para reproduzir a programação.

### Para arquivos Divx/MP3/WMA:

- 1 Durante a reprodução ou no modo de parada, pressione, pressione DISC MENU até a lista de arquivos ser exibida.
- 2 Selecione um arquivo e pressione ANGLE/ PROG para adicioná-lo à programação.
- **3** Repita a etapa 2 até concluir a programação.
- Pressione > II para reproduzir a programação.
- Para excluir um arquivo do [Lista Progr.]:
- 1 Pressione DISC MENU até a programação ser exibida.
- Selecione um arquivo e pressione ANGLE/PROG para excluir o arquivo da programação.

## Ampliar/reduzir a imagem

- 1 Durante a reprodução de um vídeo/ imagem, pressione  $\blacktriangledown$  (ZOOM) várias vezes para ampliar/reduzir a imagem.
	- Quando a imagem está ampliada, você pode pressionar <</a> </a> </a>A>para se deslocar por ela.

### Reprodução em câmera lenta

- 1 Durante a reprodução de um vídeo, pressione  $\triangle$  (SLOW) várias vezes para selecionar uma opção de reprodução em câmera lenta.
	- » Não há som
	- » Para retomar a reprodução na velocidade normal, pressione  $\blacktriangleright$   $\blacksquare$ .

### Alterar o canal de áudio

### Nota

- Este recurso está disponível apenas para reprodução de VCD/DivX.
- 1 Durante a reprodução, pressione AUDIO várias vezes para selecionar um canal de áudio disponível no disco:
	- Mono esquerdo
	- Mono direito
	- Estéreo

### Selecionar um ângulo da câmera

### Nota

- Este recurso está disponível apenas para DVDs gravados com vários ângulos de câmera.
- 1 Durante a reprodução, pressione ANGLE/ PROG várias vezes para selecionar um ângulo da câmera.

## <span id="page-22-0"></span>Opções de exibição de imagem

### Visualizar imagens

- 1 Durante a reprodução, pressione . » São exibidas 12 imagens em miniatura.
- 2 Selecione uma destas opções:
	- uma imagem
	- a opção de apresentação de slides
	- a opção de menu
	- a página anterior/próxima (se disponível)
- 3 Pressione OK para:
	- reproduzir a imagem selecionada
	- iniciar a apresentação em slides de todas as imagens
	- acessar o menu no qual a função de cada tecla do controle remoto é explicada
	- ir para a página anterior/seguinte (se disponível)

### Selecionar um modo de apresentação de slides

1 Durante a reprodução, pressione ANGLE/ PROG várias vezes para selecionar um modo de apresentação de slides.

### Girar a imagem

 $1$  Durante a reprodução, pressione  $\triangle$ / $\blacktriangledown$  para girar a imagem no sentido horário/antihorário.

## <span id="page-23-0"></span>6 Ajustar configurações

## 1 Pressione SYSTEM MENU.<br>2 Selecione uma página de co

2 Selecione uma página de configuração.<br>3 Selecione uma opção e pressione  $\blacktriangleright$ .

Selecione uma opção e pressione ».

- 4 Selecione um ajuste e pressione OK.
	- Para retornar ao menu anterior, pressione <4
	- Para sair do menu, pressione SYSTEM MENU.

## Configuração geral

Em [Página Configuração Geral], é possível definir as seguintes opções:

### [Tela da TV]

O formato da TV determina a proporção da imagem exibida com base no tipo de TV conectada.

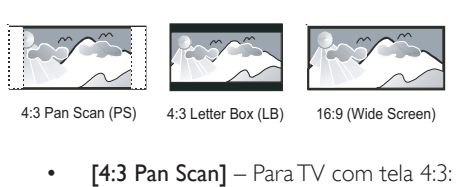

4:3 Pan Scan (PS) 4:3 Letter Box (LB) 16:9 (Wide Screen)

- tela de altura completa com as laterais cortadas.
- **[4:3 Letter Box]** Para TV com tela 4:3: tela widescreen com barras pretas nas partes superior e inferior.
- [16:9] Para TV widescreen: tela com proporção da exibição 16:9.

### [Idioma Tela]

Seleciona o idioma a ser exibido no display do aparelho.

### [Protetor Tela]

O protetor de tela protege a tela da TV contra danos decorrentes de exposição prolongada a imagem estática.

- $[Lig]$  Ativa o protetor de tela.
- [Desl] Desativa o protetor de tela.

### [DIVX (R) VOD]

Exibe o código de registro DivX®.

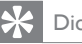

### Dica

• Digite o código de registro DivX quando alugar ou adquirir vídeos no site http://vod.divx.com/. Os vídeos DivX alugados ou adquiridos pelo serviço DivX® VOD (Vídeo a pedido) só podem ser reproduzidos no dispositivo registrado.

## Configuração de áudio

Em [Página Configução de Áudio], é possível definir as seguintes opções:

### [Conf. áudio analógico] > [Pág. confg. saída anal] > [Mistura]

Selecione os sinais de áudio transmitidos para as caixas acústicas.

- $[Dir/Esq] -$  Se o dispositivo conectado suportar o decodificador Dolby Pro Logic, selecione essa opção.
- $[Estéreo] Se$  o som for emitido apenas pelas duas caixas acústicas frontais, selecione essa opção.
- [3D Surround] Para aplicar o efeito do som surround virtual, selecione essa opção.

#### [Conf. áudio analógico] > [Saída Digital] Selecione formatos de áudio suportados pelo dispositivo conectado.

- [SPDIF Desl.] Desativa a saída digital.
- $[Todos] Se$  o dispositivo conectado suportar formatos de áudio multicanal, selecione essa opção.

<span id="page-24-0"></span>• **[Somente PCM]** – Se o dispositivo conectado não puder decodificar o áudio multicanal, selecione essa opção.

### [3D] >[Página de processamento 3d] > [Modo Reverb]

Selecione um modo de som surround virtual. [HDCD] > [Pág. Config. HDCD] > [Filtro] Quando você reproduz um disco HDCD (High Definition Compatible Digital), seleciona a freqüência de corte de saída de áudio.

### [Modo Noturno]

Suavize ruídos altos e aumente o nível de sons suaves para que você possa assistir a filmes em DVD com volume baixo, sem incomodar as pessoas.

- [Lig] aproveite uma exibição silenciosa à noite (somente DVDs).
- [Desl] aproveite o som surround com toda sua faixa dinâmica.

## Configuração de vídeo

Em [Pág. Conf. Vídeo], é possível definir as seguintes opções:

### [Componente]

Ajusta a saída de vídeo de acordo com a conexão de vídeo. Se a conexão de vídeo composto for usada, essa configuração não será necessária.

- [CVBS] Se a conexão S-Video for usada, selecione essa opção.
- [Pr/Cr Pb/Cb Y] Se a conexão de vídeo componente for usada, selecione essa opção.

### [Modo Tv]

Ajusta o modo de saída de vídeo. Para selecionar o modo Progressive Scan, certifiquese de conectar uma TV Progressive Scan e definir [Componente] como [Pr/Cr Pb/Cb Y].

- [Progressivo] Em uma TV Progressive Scan: ativa o modo Progressive Scan.
- [Interlace] Em uma TV comum: ativa o modo de entrelace.

[Def. da imagem] > [Config. qualidade vídeo] Personaliza os ajustes de cores de imagem.

## Configuração de preferências

Em [Pág. Preferências], é possível definir as seguintes opções:

### [Tipo de TV]

Altere esta configuração somente se o vídeo não for exibido corretamente. Por padrão, esta configuração é compatível com a maioria das TVs do seu país.

- [PAL] Para TV com sistema de cores **PAL.**
- [Auto] Para TV compatível com PAL e NTSC.
- [NTSC] Para TV com sistema de cores NTSC.

### [Audio]

Seleciona o idioma de áudio preferido para a reprodução de discos.

### [Legenda]

Seleciona o idioma de legendas preferido para a reprodução de discos.

### [Menu Disco]

Seleciona o idioma preferido no menu do disco.

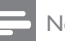

### Nota

- Se o idioma definido não estiver disponível no disco, ele usará o próprio idioma padrão.
- Em alguns discos, o idioma de legenda/áudio só pode ser alterado no menu do disco.

### [Controle Pais]

Restringe o acesso a discos inapropriados para crianças. Discos desse tipo devem ser gravados com classificações.

### Pressione OK.

Selecione um nível de classificação e pressione OK.

Pressione os botões numéricos para inserir a senha.

#### Nota

- Discos com classificação acima do nível definido em [Controle Pais] requerem uma senha para reprodução.
- As classificações variam de acordo com o país. Para permitir a reprodução de todos os discos, selecione [8 Adulto].
- Alguns discos apresentam a classificação impressa, mas não são gravados com classificações. Essa função não tem efeito nesses discos.

### Dica

• Você pode definir a senha ou alterá-la.

### [Padrão]

Restaure todas as configurações deste aparelho com os padrões de fábrica, com exceção da senha e do controle de pais.

### [Config. Senha] > [Página Configuração de Senha] > [Modo Senha]

Essa configuração permite ativar/desativar a senha do controle de pais. Se a senha estiver ativada, quando você reproduzir um disco proibido, a senha de quatro dígitos será solicitada.

- **[Lig]** Ativa a senha do controle de pais.
- [Desl] Desativa a senha do controle de pais.

[Config. Senha] > [Página Configuração de Senha] > [Senha] Você pode alterar a senha. A senha padrão é 1234.

• [Mudar]

1) Pressione os botões numéricos para inserir '1234' ou a última senha definida no campo

### [Senha Antiga].

2) Insira a nova senha no campo [Nova Senha].

3) Insira novamente a senha no campo **[Conf.** Senha].

4) Pressione OK para sair do menu.

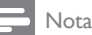

• Se esquecer a senha, insira '1234' antes de definir uma nova.

## <span id="page-26-0"></span>7 Sintonizar estações de rádio FM

- 1 Verifique se você conectou e estendeu totalmente a antena FM fornecida.
- 2 Pressione TUNER.<br>3 Pressione e segure
- Pressione e segure <</a>
- 4 Quando a indicação de freqüência começar a mudar, solte esse botão.
	- » O sintonizador FM sintoniza automaticamente uma estação com recepção suficiente.
- **5** Repita as etapas 3 e 4 para sintonizar mais estações.

#### Para sintonizar uma estação fraca:

Pressione < />  $\blacklozenge$  várias vezes até encontrar a melhor recepção.

### Programar estações de rádio automaticamente

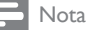

- Você pode programar no máximo 20 estações de rádio.
- **1** Pressione  $\blacktriangleleft \blacktriangleright$  para selecionar um número predefinido para iniciar a programação.
- 2 Pressione e segure **ANGLE/PROG** por dois segundos para ativar a programação automática.
	- » [AUTO] (automático) é rapidamente exibido.
	- » Todas as estações disponíveis são programadas na ordem de intensidade de recepção da faixa de onda.

» A última estação de rádio programada é sintonizada automaticamente.

## Programar estações de rádio manualmente

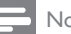

### Nota

• Você pode programar no máximo 20 estações de rádio.

- 1 Sintonize uma estação de rádio.
- 2 Pressione ANGLE/PROG para ativar a programação.
- $3$  Pressione  $\leftrightarrow$  para atribuir um número de 1 a 20 a essa estação de rádio e pressione ANGLE/PROG para confirmar.
	- » O número predefinido e a freqüência da estação pré-sintonizada são exibidos.
- 4 Repita as etapas acima para programar outras estações.

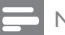

#### Nota

• Para substituir uma estação programada, armazene outra estação em seu lugar.

## Sintonizar uma estação présintonizada

Pressione  $\blacktriangleleft \blacktriangleright$  para selecionar um número predefinido à sua escolha.

## Dica

• Você também pode usar o teclado numérico para selecionar diretamente uma estação pré-sintonizada.

## <span id="page-27-0"></span>8 Ajustar volume e efeito sonoro

## Ajustar o volume

Durante a reprodução, pressione VOL +/para aumentar/diminuir o volume.

## Selecionar um efeito sonoro

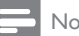

Nota

• Não é possível usar diferentes efeitos sonoros ao mesmo tempo.

### Selecionar um efeito sonoro predefinido.

- 1 Durante a reprodução, pressione DSC várias vezes para selecionar:
	- [ROCK] (rock)
	- $[|AZZ]$  ( $|azz\rangle$
	- [POP] (pop)
	- [CLASSIC] (clássica)
	- [FLAT] (uniforme)

### Aprimorar graves

- Para ativar o aprimoramento de graves, pressione LOUD/DBB várias vezes até o logotipo DBB ser exibido.
	- Para desativar o aprimoramento de graves, pressione LOUD/DBB várias vezes até o logotipo DBB ser exibido.

### Selecionar controle automático de sonoridade

O controle automático de sonoridade aumenta os efeitos de som graves em níveis de volume baixos (quanto mais alto o volume, menor será o aumento dos agudos e graves).

- 1 Para ativar o controle automático de sonoridade, pressione LOUD/DBB durante a reprodução até que o ícone de sonoridade seja exibido.
	- Para desativar o controle automático de sonoridade, pressione LOUD/ DBB até que o ícone de sonoridade desapareça.

## Silenciar o som

1 Durante a reprodução, pressione MUTE para silenciar/ativar o som.

## Ouvir pelo fone de ouvido

Conecte um fone de ouvido à entrada Q do aparelho.

## Português Português

## <span id="page-28-0"></span>9 Outras funções

## Ativar modo de demonstração

Obtenha uma visão geral de todos os recursos.

- 1 No modo de espera, pressione  $\blacksquare$  na unidade principal para ativar o modo de demonstração.
	- » Uma demonstração dos principais recursos disponíveis é iniciada.

### Para desativar o modo de demonstração:

**1** Pressione  $\blacksquare$  na unidade principal novamente.

## Ajustar o brilho da tela

No modo de espera, pressione MODE/ DIM diversas vezes para selecionar níveis diferentes de brilho para a tela.

## Ajustar o despertador

- Verifique se ajustou o relógio corretamente.
- 2 No modo de espera, pressione e mantenha pressionado SLEEP/TIMER.
	- » Os dígitos das horas são exibidos e começam a piscar.
- $3$  Pressione + VOL para ajustar a hora.
	- » Os dígitos dos minutos são exibidos e começam a piscar.
- 4 Pressione + VOL para ajustar os minutos.<br>5 Pressione SLEEP/TIMER para confirmar.
	- Pressione SLEEP/TIMER para confirmar.
	- Para ativar o timer do despertador. pressione + VOL - para selecionar [ON] (ativado).
		- » Um ícone de relógio será exibido no display.
- » A unidade é ativada automaticamente na hora definida e alterada para a última origem selecionada.
- » Para desativar o timer do despertador, selecione **[OFF]** (desativado) na etapa 6.

### Ajustar o timer de desligamento automático

- **1** Quando o aparelho for ligado, pressione SLEEP/TIMER várias vezes para selecionar um período de tempo definido (em minutos).
	- » O aparelho é desligado automaticamente depois do período definido.

### Conectar outros dispositivos

### Ouvir um aparelho de áudio

Você pode ouvir músicas de um aparelho de áudio por este aparelho.

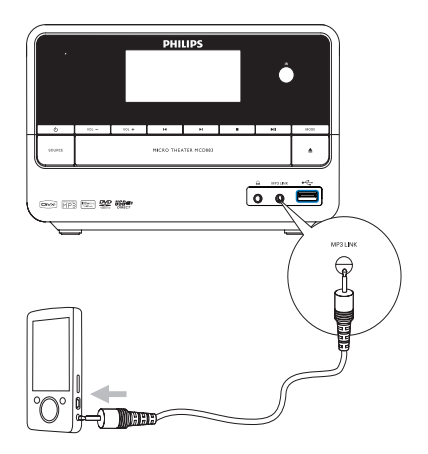

- <span id="page-29-0"></span>1 Conecte o aparelho de áudio.
	- Para aparelhos de áudio com saída de áudio vermelha/branca: Conecte um cabo de áudio vermelho/ branco (não fornecido) às entradas AUX IN L/R e às saídas de áudio do aparelho de áudio.
	- Para aparelhos de áudio com entrada para fone de ouvido: Conecte o cabo MP3 Link fornecido à entrada MP3 LINK e à saída de fone de ouvido no aparelho de áudio.
- 2 Selecione a origem MP3 Link/AUX.<br>3 Inicie a reprodução no aparelho de
- 3 Inicie a reprodução no aparelho de áudio.

### Gravar em um gravador digital

Você pode gravar o áudio emitido pelo aparelho em um gravador digital.

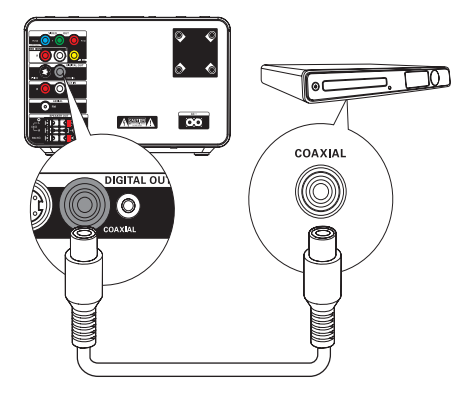

- 1 Conecte um cabo coaxial (não fornecido):
	- à entrada COAXIAL
	- à entrada digital no gravador digital
- 

2 Reproduza o áudio que será gravado.<br>3 lingüe a gravação no gravador digital

3 Inicie a gravação no gravador digital (consulte o manual do usuário do gravador).

## <span id="page-30-0"></span>10 Informações do produto

### Nota

• As informações do produto estão sujeitas a alterações sem aviso prévio.

## Especificações

### Amplificador

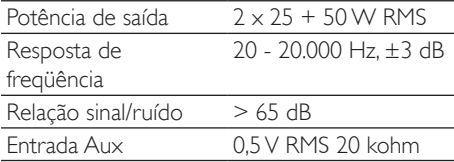

### Disco

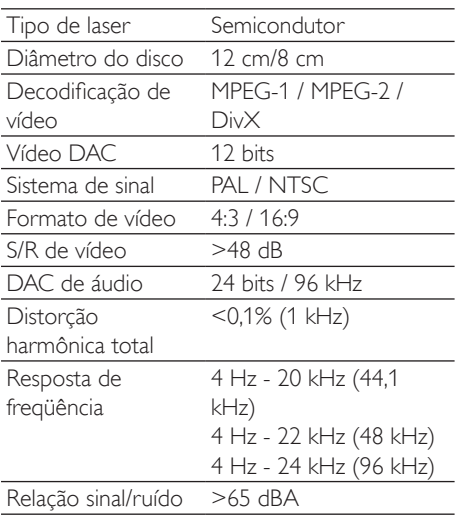

### Sintonizador (FM)

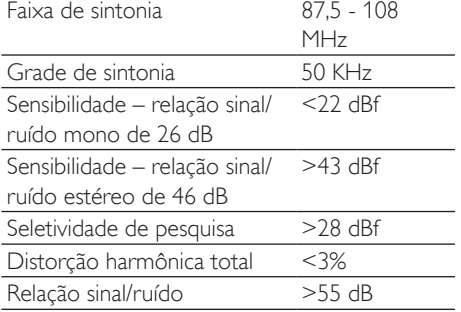

### Caixas acústicas

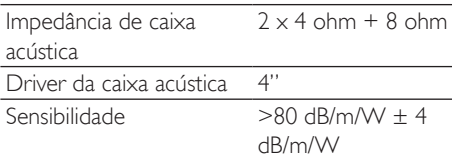

<span id="page-31-0"></span>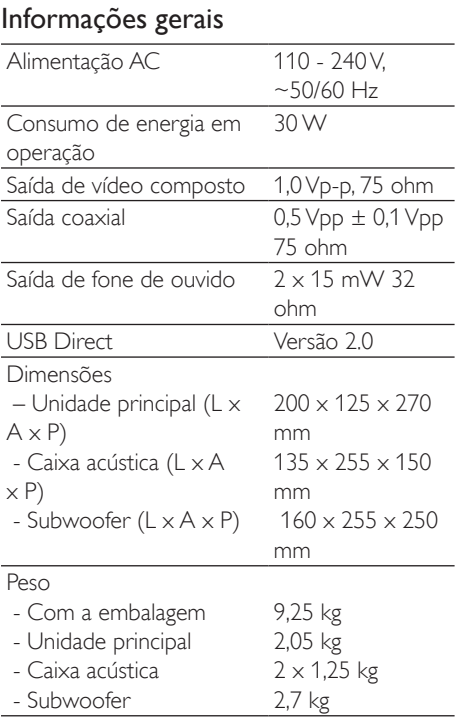

## Formatos de disco suportados

- DVDs (Digital Video Discs)
- VCDs (Video CDs)
- SVCDs (Super Video CDs)
- DVD+RW (Digital Video Discs + Rewritable)
- CDs (Compact Discs)
- Arquivos de imagem (Kodak, JPEG) em CD-R(W)
- Disco DivX(R) em CD-R(W):
- DivX 3.11, 4.x e 5.x
- WMA

### Formatos de CD de MP3 suportados:

• ISO 9660

- Máx. de caracteres em títulos/nomes de álbuns: 12
- Máx. de títulos e álbuns: 255.
- Máx. de diretórios alinhados: oito níveis.
- Máx. de álbuns: 32.
- Máx. de faixas MP3: 999.
- Freqüências de amostragem suportadas para discos MP3: 32 kHz, 44,1 kHz e 48 kHz.
- Taxas de bits de discos MP3 suportadas: 32, 64, 96, 128, 192, 256 (kbps)
- Os seguintes formatos não são suportados:
	- Arquivos do tipo \*.VMA, \*.AAC, \*.DLF, \*.M3U,
	- \*.PLS e \*.WAV
	- Álbum/título com nome em idioma diferente do inglês
	- Discos gravados no formato Joliet
	- MP3 Pro e MP3 com ID3 tag

## Informações sobre reprodução USB

### Dispositivos USB compatíveis:

- Memória flash USB (USB 2.0 ou USB 1.1)
- Players de flash USB (USB 2.0 ou USB 1.1)
- cartões de memória (é necessário um leitor de cartão adicional para que funcionem com este aparelho)

### Formatos suportados:

- USB ou formato de arquivo de memória FAT12, FAT16, FAT32 (tamanho do setor: 512 bytes)
- Taxa de bits de MP3 (taxa de dados): 32 a 320 Kbps e taxas de bits variáveis
- WMA v9 ou anterior
- Alinhamento de diretórios até o máximo de 8 níveis
- Número de álbuns/pastas: máximo 99
- Número de faixas/títulos: máximo 999
- Marca ID3 v2.0 ou posterior

• Nome do arquivo em Unicode UTF8 (tamanho máximo: 128 bytes)

### Formatos não suportados:

- Álbuns vazios: um álbum vazio não contém arquivos MP3/WMA e não aparece no display.
- Os formatos de arquivo não suportados são ignorados. Por exemplo, documentos do Word (.doc) ou arquivos MP3 com extensão .dlf são ignorados e não são reproduzidos.
- Arquivos de áudio AAC, WAV, PCM
- Arquivos WMA protegidos por DRM (.wav, .m4a, .m4p, .mp4, .aac)
- Arquivos WMA no formato Lossless

## <span id="page-33-0"></span>11 Solução de problemas

### Cuidado

• Nunca remova a estrutura externa do aparelho.

Para manter a garantia válida, nunca tente consertar o aparelho por conta própria. Se tiver problemas ao usar o aparelho, verifique os seguintes pontos antes de solicitar atendimento: Se o problema persistir, acesse o site da Philips (www.Philips.com/support). Ao entrar em contato com a Philips, verifique se está próximo do seu aparelho e tenha disponíveis os números de modelo e de série.

### Sem energia

- Verifique se a tomada AC do aparelho está conectada corretamente.
- Verifique se há energia na tomada AC.
- Como recurso para economia de energia, o sistema desliga automaticamente 15 minutos após o fim de uma reprodução e se nenhum controle for operado.

### Nenhum disco detectado

- Insira um disco.
- Verifique se o disco foi inserido ao contrário.
- Aguarde até que a umidade e a condensação na lente evaporem.
- Troque ou limpe o disco.
- Use um CD finalizado ou um disco com formato correto.

### Sem imagem

- Verifique a conexão do vídeo.
- Ligue a TV e faça o ajuste para o canal Video In correto.
- O Progressive scan está ativado, mas a TV não suporta esse recurso.

### Imagem preta e branca ou distorcida

• O disco não corresponde ao padrão do sistema de cores da TV (PAL/NTSC).

- Às vezes, pode ocorrer uma leve distorção de imagem. Isso não é uma falha.
- Limpe o disco.
- Uma imagem distorcida pode aparecer durante a configuração do Progressive scan.

### A proporção da imagem da tela da TV não pode ser alterada, embora você tenha definido o formato da tela da TV.

- A proporção da imagem é fixa no disco DVD carregado.
- Em alguns sistemas de TV, não é possível alterar a proporção da imagem.

### Sem som ou som deficiente

- Ajuste o volume.
- Desconecte os fones de ouvido.
- Verifique se as caixas acústicas estão conectadas corretamente.
- Verifique se os fios da caixa acústica estão presos.

### O controle remoto não funciona

- Antes de pressionar qualquer botão de função, selecione primeiro a origem correta com o controle remoto em vez da unidade principal.
- Reduza a distância entre o controle remoto e o aparelho.
- Insira a pilha com as polaridades (sinais +/–) alinhadas, conforme indicado.
- Troque a pilha.
- Aponte o controle remoto diretamente para o sensor existente na parte frontal do aparelho.

### O disco não é reproduzido

- Insira um disco legível com o lado do rótulo voltado para cima.
- Verifique o tipo, o sistema de cores e o código de região do disco. Verifique se há arranhões ou manchas no disco.
- Pressione **SYSTEM MENU** para sair do menu de configuração do aparelho.
- Desative a senha do controle dos pais ou altere o nível de classificação.
- Há umidade e condensação dentro do aparelho. Remova o disco e deixe o aparelho ligado por cerca de 1 hora. Desconecte o aparelho da tomada AC, reconecte-o e ligue-o novamente.
- Como um recurso de economia de energia, o aparelho é desligado automaticamente 15 minutos após o fim da reprodução de um disco, se nenhum controle for operado.

### Má recepção do rádio

- Aumente a distância entre o aparelho e a TV ou o videocassete.
- Estenda completamente a antena FM.
- Conecte uma antena FM externa.

### Não é possível selecionar Progressive scan

• Verifique se o modo de saída de vídeo está definido como [Pr/Cr Pb/Cb Y].

### Não é possível definir idiomas de legenda ou áudio

- O disco não foi gravado com som ou legendas em vários idiomas.
- O ajuste de áudio ou idioma de legenda é proibido no disco.

### Não é possível exibir alguns arquivos no dispositivo USB

- O número de pastas ou arquivos no dispositivo USB ultrapassou certo limite. Isso não é uma falha.
- Os formatos desses arquivos não são suportados.

### Dispositivo USB não suportado

O dispositivo USB é incompatível com o aparelho. Tente usar outro.

### O timer não funciona

- Ajuste o relógio corretamente.
- Ative o timer.

### O ajuste do relógio/timer foi apagado

- A alimentação foi interrompida ou o cabo de alimentação foi desconectado.
- Ajuste o relógio/timer.
- •

### **CERTIFICADO DE GARANTIA NO BRASIL**

Este aparelho é garantido pela Philips do Brasil Ltda, por um período superior ao estabelecido por lei Porém, para que a garantia tenha vailidade, é impressindível que, além deste certificado, seja apresentada a nota fiscal de compra do produto.

A Philips do Brasil Ltda assegura ao proprietário consumidor deste aparelho as seguintes garantias, a partir da data de entrega do produto, conforme expresso na nota fiscal de compra, que passa a fazer parte deste certificado:

### Garantia para rádios e reprodutores de CD portáteis (sem caixa acústica destacável): 180 dias

### Garantia para os demais produtos da marca Philips: 365 dias.

### Esta garantia perderá sua validade se:

- · O defeito apresentado for ocasionado pelo uso indevido ou em desacordo com o seu manual de instrucões.
- · O produto for alterado, violado ou consertado por pessoa não autorizada pela Philips.
- O produto for ligado a fonte de energia (rede elétrica pilhas bateria etc.) de características diferentes das recomendadas no manual de instruções e/ou no produto.
- O número de série que identifica o produto estiver de alguma forma adulterado ou rasurado.

Estão excluídos desta garantia defeitos decorrentes do descumprimento do manual de instruções do produto, de casos fortuitos ou de força maior, bem como aqueles causados por agentes da natureza e acidentes. Excluem-se igualmente desta garantia defeitos decorrentes do uso dos produtos em serviços não doméstico/residencial regular ou em desacordo com o uso recomendado. ESTÃO EXCLUÍDAS DA GARANTIA ADICIONAL AS PILHAS OU BATE-RIAS FORNECIDAS IUNTO COM O CONTROLE REMOTO.

Nos municípios onde não exista assistência técnica autorizada Philips, as despesas de transporte do aparelho e/ou técnico autorizado correm por conta do Consumidor requerente do serviço. A garantia não será válida se o produto necessitar de modificações ou adaptações para habilitá-lo a operar em qualquer outro país que não aquele para o qual foi designado, fabricado, aprovado e/ou autorizado, ou ter sofrido qualquer dano decorrente deste tipo de modificação.

### Philips do Brasil Ltda.

No Brasil, para informações adicionais sobre o produto, entre em contato com o CIC - Centro de Informações ao Consumidor através dos telefones (11) 2121-0203 (Grande São Paulo) e 0800-701-0203 (demais regiões e estados).

Horário de atendimento: de segunda a sexta-feira, das 8h às 20h e sábados das 8h às 13h. Visite também nossa página de suporte ao consumidor no website www.philips.com.br/suporte, onde também está disponível a lista completa e atualizada das assistências técnicas autorizadas Philips.

### Para atendimento fora do Brasil, contate a Philips local ou a: Philips Consumer Service Beukenlaan 2 -5651 CD Eindhoven The Netherlands

### LISTA DE SERVIÇO AUTORIZADO - BRASIL

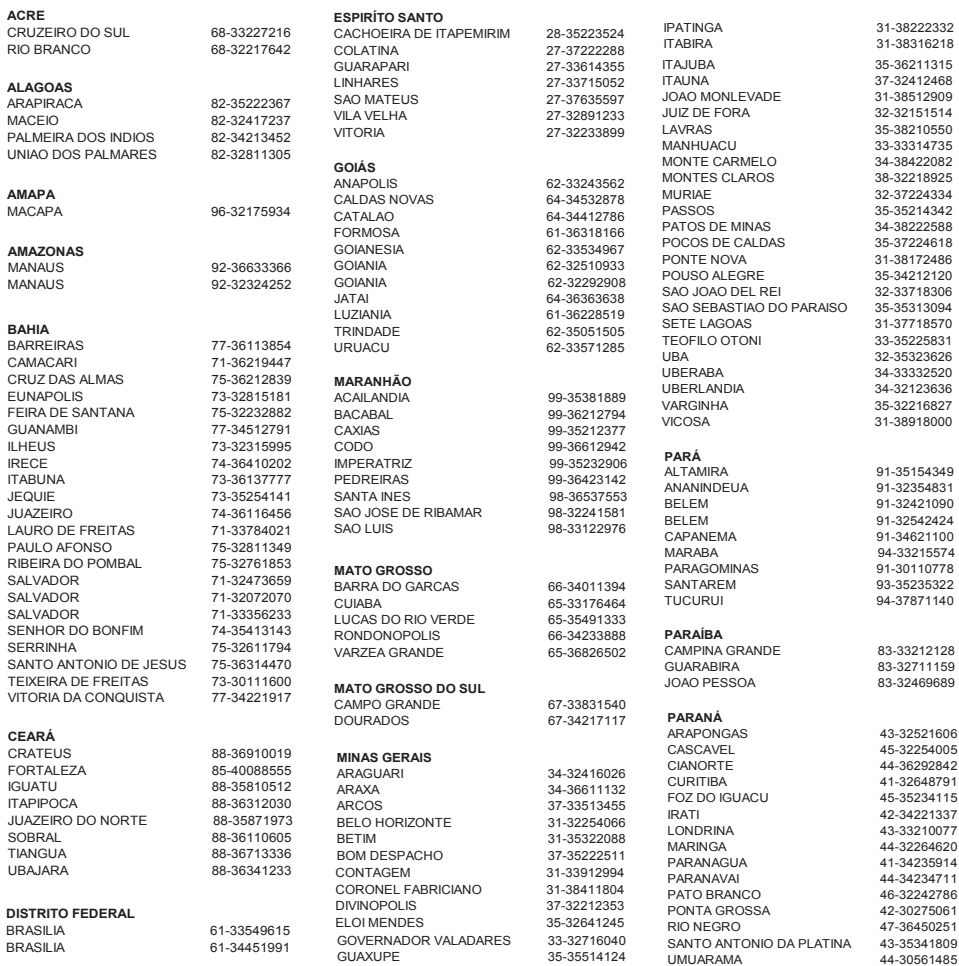

A lista completa e atualizada dos nossos postos autorizados está disponível no site www.philips.com.br/suporte

### **LISTA DE SERVICO AUTORIZADO - BRASIL**

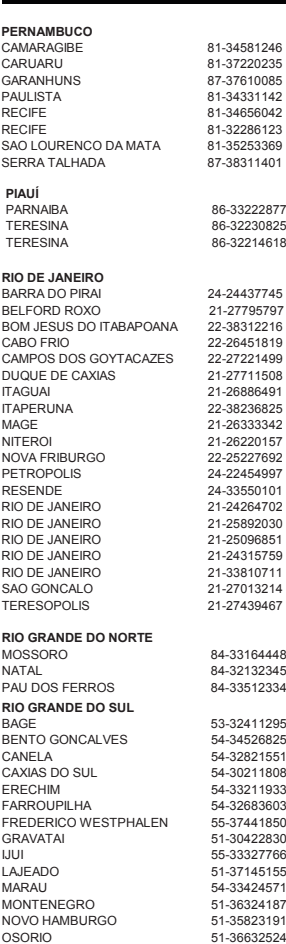

RIO GRANDE 53-32323211<br>SANTA CRUZ DO SUI 51-37153048 SANTA CRUZ DO SUL 51-37153048<br>SANTA MARIA 55-30282235 SANTA MARIA 55-30282235<br>
SANTA POSA 55-30282235 SANTA ROSA 55-35128982<br>TRES DE MAIO 55-35358727 TRES DE MAIO<br>VACARIA VENANCIO AIRES **RONDÔNIA** PORTO VELHO **RORAIMA SANTA CATARINA** ARARANGUA 48-35220304<br>PALNEARIO CAMPORIL 47.33630706 BALNEARIO CAMBORIU 47-33630706<br>BI UMENAU BLUMENAU CANOINHAS CONCORDIA<br>CRICILIMA CURITIBANOS 49-32410851 FLORIANOPOLIS<br>ITA.IAI JARAGUA DO SUL<br>JOACABA JOACABA 49-35220418 JOINVILLE 47-34331146 LAGES 49-32244414 LAGUNA 48-36443153<br>RIO DO SUL 47-35211920 RIO NEGRINHO 47-36440979<br>SAO MIGUEL DO OESTE 49-36220026 SAO MIGUEL DO OESTE **SÃO PAULO** AGUAS DE LINDOIA 19-38241524<br>AMERICANA 19-34062914 AMERICANA<br>AMPARO ARACATUBA 18-36218775<br>ARARAQUARA 16-33368710 ARARAQUARA<br>4SSIS ASSIS 18-33242649<br>ATIBAIA 11-44118145 ATIBAIA 11-44118145<br>AVARE 14-37322142 BARRETOS<br>BAURU BAURU 14-31049551<br>BIRIGUI 18-36416376 BIRIGUI 18-36416376<br>BIRIGUI 18-36416376<br>BOTUCATU 14-38134090 BOTUCATU 14-38134090<br>CAMPINAS 19-37372500 CATANDUVA<br>CRUZEIRO CRUZEIRO 12-31433859<br>DIADEMA 11-40430669 FERNANDOPOLIS<br>FRANCA GUARATINGUETA 12-31335030<br>GUARULHOS 11-24431153 GUARULHOS<br>IBITINGA

PARNAIBA 86-33222877 TERESINA 86-32230825 TERESINA 86-32214618

MOSSORO 84-33164448 NATAL 84-32132345 PAU DOS FERROS 84-33512334

BAGE 53-32411295 BENTO GONCALVES 54-34526825 CANELA 54-32821551 CAXIAS DO SUL 54-30211808 ERECHIM 54-33211933 FARROUPILHA 54-32683603 FREDERICO WESTPHALEN 55-37441850 GRAVATAI 51-30422830 55-33327766 51-37145155 MARAU 54-33424571 51-36324187<br>51-35823191

51-36632524<br>54-33111104

53-32223633<br>51-32226941

54-32311396<br>51-37411443 69-34431415<br>69-32273377 95-32249605 47-33557518 49-33221144<br>49-34423704 48-21015555<br>49-32410851 47-33444777<br>47-33722050 47-35211920<br>47-36440979 48-36261651 19-38072674<br>18-36218775 14-37322142<br>17-33222742 19-37372500<br>17-35232524 11-40430669<br>17-34423752 16-37223898<br>12-31335030

IBITINGA 16-33417665

INDAIATUBA 19-38753831 ITAPETININGA 15-32710936 **ITAQUAQUECETUBA** ITU 11-40230188<br>ITUVERAVA 16-37293365 ITUVERAVA 16-37293365<br>JALES 17-36324479 JALES 17-36324479 JAU 14-36222117 JUNDIAI 11-39644284 LEME 19-35713528<br>LIMEIRA 19-34413286 LIMEIRA 19-34413286 LINS 14-35227283 MARILIA 14-34547437<br>MATAO 16-33821046 MATAO 16-33821046<br>MALIA 11-45145233 11-45145233<br>11-47941814 MOGI DAS CRUZES 11-47941814 MOGI GUAÇU<br>OSASCO OSASCO 11-36837343<br>
OURINHOS 14-33225457 14-33225457<br>19-34340454 PIRACICABA 19-34340454<br>PORTO EERREIRA 19-35851891 PORTO FERREIRA 19-35851891<br>PRESIDENTE PRUDENTE 18-39161028 PRESIDENTE PRUDENTE 13-38212324<br>16-36368156 RIBEIRAO PRETO 11-40296563<br>11-49905288 SANTO ANDRE 13-32272947<br>11-41257000 SAO BERNARDO CAMPO 11-41257000<br>SAO CAETANO DO SUL SAO CAETANO DO SUL 11-42275339<br>SAO CARLOS 16-33614913 SAO CARLOS 16-33614913<br>SAO JOAO DA BOA VISTA 19-36232990 SAO JOAO DA BOA VISTA 19-36232990<br>SAO JOSE DO RIO PARDO 19-36085760 SAO JOSE DO RIO PARDO 19-36085760<br>SAO JOSE DO RIO PRETO 17-32325680 SAO JOSE DO RIO PRETO 17-32325680<br>SAO JOSE DOS CAMPOS 12-39239508 SAO JOSE DOS CAMPOS<br>SAO PAULO SAO PAULO<br>SAO PAULO 11-56676090 SAO PAULO<br>SAO PAULO 11-22722245 SAO PAULO<br>SAO PAULO 11-39757996 11-39757996<br>11-38457575 SAO PAULO<br>SAO PAULO 11-38457575<br>SAO PAULO 11-22966122 SAO PAULO SAO PAULO<br>SAO PAULO 11-25770899 11-32222311<br>11-47125635 SAO ROQUE<br>SOROCABA 15-32241170<br>11-47871480 TABOAO DA SERRA 11-47871480<br>TAOU ARITINGA 16-32524039 TAQUARITINGA TAUBATE 12-36219080<br>TUPA 14-34962596 TUPA 14-34962596<br>VALINHOS 19-38716629 19-38716629<br>17-34214940 VOTUPORANGA **SERGIPE** ARACAJU 79-32176080<br>TARAIANA 79-34313023 ITABAIANA 79-34313023 LAGARTO 79-36312656 **TOCANTINS** ARAGUAINA 63-34111818<br>GURUPI 63-33511038 GURUPI 63-33511038<br>PALMAS 63-32175628 PALMAS 63-32175628

PASSO FUNDO

PORTO ALEGRE

PORTO ALEGRE 51-32226941<br>
PORTO ALEGRE 51-33256653